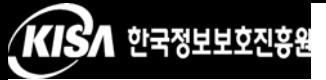

## <부분 암호화 소스 설정 방법>

보안서버를 정상적으로 구동시키기 위해서는 보안서버를 서버에 설치 하는 것 이외에도 웹페이지에 적용하는 작업이 필요합니다. 보안서버를 웹페이지에 적용하는 방법으로는 전체 페이지를 암호화 하는 방법과 부 분페이지를 암호화 하는 방법이 있습니다

전체 페이지를 암호화 하는 방법은 아주 간략한 소스 수정을 통하여 적용할 수 있으나 암호화 적용이 필요 없는 부분까지 암호화하기 때문에 부분 암호화 보다는 서버에 부하를 줄 수 있습니다 부분 페이지 암호화는 전체 페이지를 암호화 하는 것 보다 소스 수정 부분이 조금 더 복잡하지만 서버의 부하가 증가하는 것을 줄일 수 있습니다

부분 암호화는 다시 페이지별 암호화와 프레임 암호화로 나누어 설명 을 드리도록 하겠습니다

가 페이지별 암호화

페이지별 암호화는 현재 위치하고 있는 페이지에서 다른 페이지로 이 동할 때 보안을 위해서 암호화된 전송을 할 것인지 아니면 평문 전송할 것인지를 선택하여 암호화하는 것을 말합니다 부분적인 페이지 암호화 를 사용하는 이유는 위에서 언급한 바와 같이 암호화 적용이 필요 없는 부분까지 암호화를 하여 서버의 부하를 증가시키는 것을 최대한 줄일 수 있기 때문입니다

다음 <그림 1>은 웹 페이지의 메뉴 부분 예입니다. 이 중 '서버관련 강좌 & TIP' 메뉴를 클릭하여 이동을 하면 https가 호출되어 서버와 클 라이언트간의 통신이 암호화되어 전송되고, 'Q&A' 메뉴를 클릭하여 이동 하면 http가 호출되어 서버와 클라이언트간의 통신이 평문으로 이루어지 게 하는 방법을 알아보겠습니다

온라인북 | 서버관련 강좌 & TIP | 문제 해결 | Q&A | 다운로드

<그림 1> 페이지별 암호화 대상 메뉴

그림 은 위 메뉴 부분의 소스코드입니다 밑줄 부분 중 첫 번째 밑 줄에 해당하는 부분이 현재 위치에서 메뉴를 클릭하여 이동할 때 암호화 전송을 하도록 하게끔 설정된 것이고 두 번째 밑줄은 현재 위치에서 메 뉴를 클릭하여 이동할 때 평문 전송을 하도록 설정된 것입니다

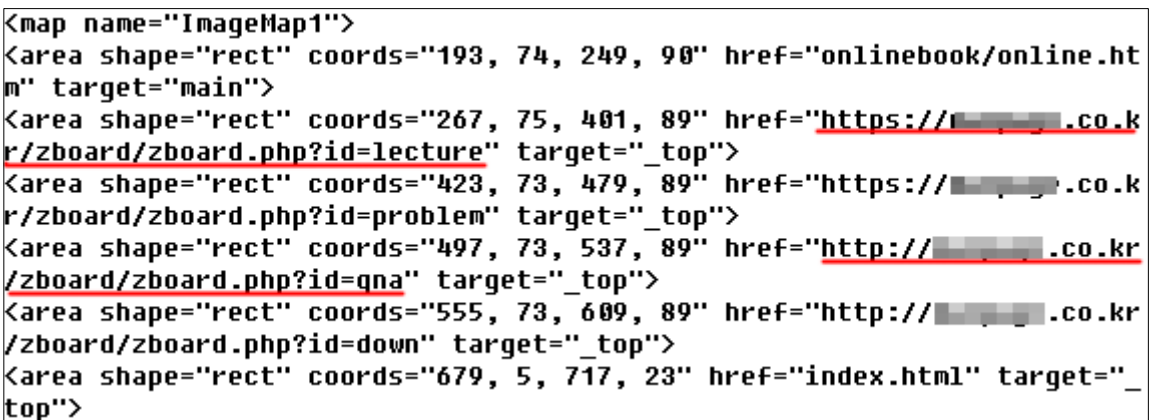

<그림 2> 페이지별 암호화 대상 메뉴의 소스코드

위 그림을 참조하시어 웹 페이지의 소스를 수정하시고 부분 암호화를 적용하시기 바랍니다

나 프레임 암호화

부분 페이지별 암호화 이외에도 프레임별로 암호화 하는 방식도 존재 하고 있습니다 프레임이 삽입된 웹페이지의 경우에는 암호화된 페이지 와 비 암호화된 페이지를 각각 적용시킬 수 있습니다

<그림 3>과 같이 웹페이지(index.html)에 프레임으로 두 개의 페이지 topmenu.htm과 main.htm을 불러오는 원본 소스코드가 있습니다.

<html>

니다

```
<head>
<meta http-equiv="content-type" content="text/html; charset=euc-kr">
<title>SSL Frame Test</title>
</head>
<frameset rows="100, 1*" border="1">
  <frame src="http://lab. ________.co.kr/test ssl/topmenu.htm" scrol
ling="yes" name="top" namo_target_frame="main">
   <frame src="http://lab. co.kr/test_ssl/main.htm" scrolli
ng="yes" name="main">
   <noframes>
   <body bgcolor="white" text="black" link="blue" vlink="purple" ali
nk="red">
   <p>SSL Frame Test의 페이지 입니다. <br> 이페이지를 보기 위해서는
      프레임을 볼수 있는 웹 브라우저가 필요합니다.</p>
   </body>
   </noframes>
</Frameset>
</html>
```

```
<그림 3> 프레임이 포함된 웹페이지
```
이때 topmenu.htm 소스코드만 URL을 <그림 4>처럼 https로 변경합

```
\overline{\text{thm1}}<head>
<meta http-equiv="content-type" content="text/html; charset=euc-kr">
<title>SSL Frame Test</title>
</head>
<frameset rows="100, 1*" border="1">
  <frame src="https://lab. _______.co.kr/test_ssl/topmenu.htm" scro
lling="yes" name="top" namo_target_frame="main">
   nq="yes" name="main">
   <noframes>
   <body bqcolor="white" text="black" link="blue" vlink="purple" ali
nk="red">
   <p>SSL Frame Test의 페이지 입니다. <br> 이페이지를 보기 위해서는
      프레임을 볼수 있는 웹 브라우저가 필요합니다.</p>
   </body>
   </noframes>
</frameset>
</html>
```
<그림 4> topmenu.htm을 https로 호출하기

적용을 완료하고 <그림 5>와 같이 웹 브라우저를 http로 호출하여도 <그림 6>처럼 암호화가 이루어지는 것을 확인 할 수 있습니다

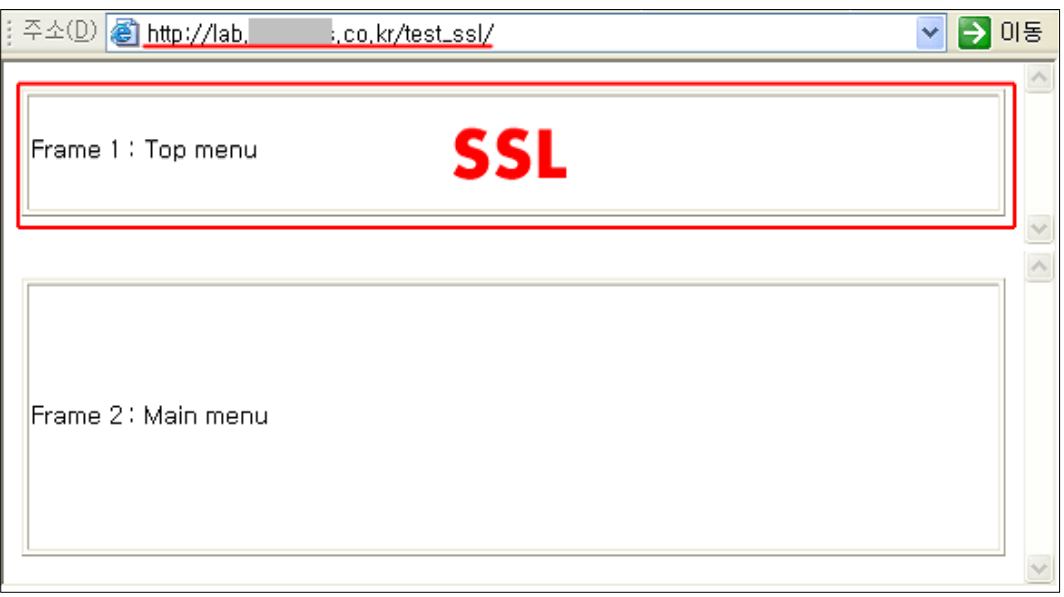

<그림 5> topmenu.htm만 암호화하여 호출하기

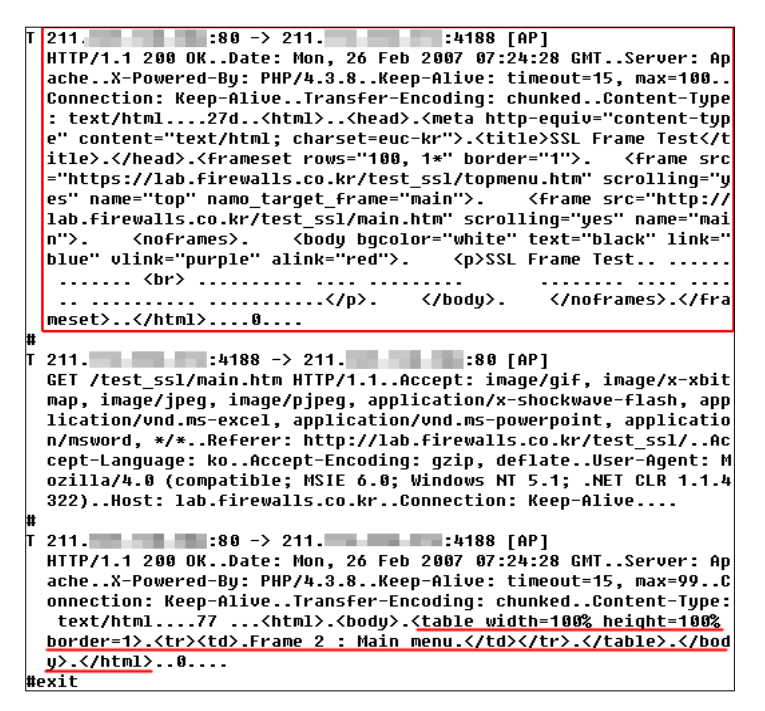

<그림 6> topmenu.htm의 내용만 암호화된 모니터링 결과

단 프레임별로 암호화를 제공하는 경우 암호화가 제공되는 부분과 암 호화가 제공되지 않는 부분이 공존하도록 구성이 가능하여 소스 수정에 착오가 생길 수 있습니다

예를 들어 아무리 프레임이 https 설정이 되어있다면 http로 호출하여도

암호화가 이루어지지만, 반대로 https를 이용해서 호출을 했어도 프레임 이 https 주소를 가지고 있지 않다면 암호화가 되지 않고 정보의 노출이 발생할 수 있습니다 그러므로 프레임이 사용되는 페이지에서 부분 암호 화를 적용하였을 경우 https로 호출하여 암호화 여부를 꼭 확인을 하여야 합니다